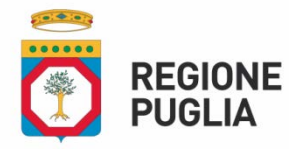

## **DIPARTIMENTO AGRICOLTURA, SVILUPPO RURALE ED AMBIENTALE**

**Sezione Attuazione dei Programmi Comunitari per l'Agricoltura e la Pesca**

Sottomisura 6.1 e pacchetto giovani

## **Linee guida per la compilazione delle Domande di Sostegno**

Allo scopo di agevolare gli utenti nella compilazione delle Domande di Sostegno (DdS) e per allineare la procedura riportata nell'avviso pubblicato nel BURP n. 87 del 28/07/2016, così come modificato e integrato, con le procedure di compilazione delle domande nel portale SIAN (come da Manuale Utente Compilazione Misure non connesse alle superfici o agli animali – Edizione 03 Maggio 2016), appare opportuno fornire ulteriore dettaglio al punto 3) del paragrafo **14. MODALITA' E TERMINI PER LA PRESENTAZIONE DELLE DOMANDE DI SOSTEGNO E DELLA DOCUMENTAZIONE** dell'avviso come segue:

3) **compilare, stampare e rilasciare** nel portale SIAN la **DdS**, caratterizzata dal profilo Ente: **Reg. Puglia – Serv. Prov. Agric. di Bari/Brindisi/Foggia/Lecce/Taranto** (in base alla competenza territoriale):

a) nel caso di insediamento come ditta individuale deve essere presentata un'unica DdS con la quale devono essere richiesti obbligatoriamente gli aiuti di cui alla sottomisura 6.1 e all'operazione 4.1.B o sottomisura 6.4 e facoltativamente gli aiuti di cui alla sottomisura 3.1.

**In questo caso per compilare la domanda nel portale SIAN deve essere selezionata la tipologia di accesso "BENEFICIARIO SINGOLO (ACCESSO INDIVIDUALE)"**.

b) nel caso di insediamento nell'ambito di società agricola (di persone o di capitale), ciascun richiedente premio (da 1 fino ad un massimo di 3) deve presentare la DdS a valere sulla sottomisura 6.1 mentre la società deve presentare unica DdS con la quale devono essere richiesti obbligatoriamente gli aiuti di cui all'operazione 4.1.B o sottomisura 6.4 e facoltativamente gli aiuti di cui alla sottomisura 3.1.

**In questo caso per compilare le domande nel portale SIAN si deve obbligatoriamente procedere nella sequenza di seguito indicata:**

- 1. La società compila la domanda e **seleziona la tipologia di accesso BENEFICIARI MULTIPLI - CAPOFILA (PROGETTO PACCHETTO GIOVANI CON PIÙ INSEDIATI)** rispetto alla quale il sistema informativo genera un identificativo di progetto e permette al richiedente di indicare quali sono i partner del progetto attraverso la funzione "**Elenco partecipanti/partner e stato presentazione progetto"**. La società sarà identificata come **partner di progetto soggetto capofila,** mentre ciascun giovane richiedente premio (da 1 fino ad un massimo di 3 nel caso di società di persone) come **partner di progetto soggetto NON capofila**.
- 2. La società presenta la domanda di accesso al contributo e **seleziona la tipologia di accesso "BENEFICIARIO SINGOLO - partner di progetto soggetto capofila (PROGETTO PACCHETTO GIOVANI CON PIÙ INSEDIATI)"**, indica il codice del progetto generato dal sistema di cui punto 1 e richiede obbligatoriamente gli aiuti di cui all'operazione 4.1.B o sottomisura 6.4 e facoltativamente gli aiuti di cui alla sottomisura 3.1.
- 3. Ciascun giovane richiedente premio presenta la domanda di accesso al contributo e **seleziona la tipologia di accesso "BENEFICIARIO SINGOLO - partner di progetto soggetto NON capofila (PROGETTO PACCHETTO GIOVANI CON PIÙ INSEDIATI)"**, indica il codice del progetto generato dal sistema di cui punto 1 e richiede gli aiuti a valere sulla sottomisura 6.1.
- 4. Una volta rilasciate tutte le domande dei soggetti partner (capofila e non capofila) la società provvede a completare e presentare la domanda di accesso al contributo come **BENEFICIARI MULTIPLI - CAPOFILA (PROGETTO PACCHETTO GIOVANI CON PIÙ INSEDIATI)** di cui al punto 1 che conterrà in automatico la somma delle misure e contributi richiesti dai soggetti partner con la presentazione delle domande di cui al punto 2 e 3.

Per tutte le domande innanzi richiamate deve essere selezionato come Tipologia Beneficiario il GIOVANE AGRICOLTORE

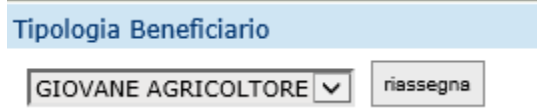

La domanda di sostegno di cui al punto a) **"BENEFICIARIO SINGOLO (ACCESSO INDIVIDUALE)"** oppure tutte le domande di sostegno di cui al punto b) "**PROGETTO PACCHETTO GIOVANI CON PIÙ INSEDIATI**", quest'ultime compilate secondo le indicazioni richiamate ai precedenti punti 1-2-3-4, devono essere firmate ed inviate secondo le modalità e nel rispetto di quanto stabilito al punto 4) del paragrafo 14 dell'avviso pubblico (pagina 36398 del BURP 87/2016).

## **[www.regione.puglia.it](http://www.regione.puglia.it/)**